嵌入式 **Linux** 知识培训

- 主要包括以下四部分内容:
- 一、嵌入式 **Linux** 开发的基本知识
- 二、 **Linux** 下使用 **C** 语言进行系统开发
- 三、面向嵌入式 **Linux** 的 **GUI** 系统的体系结构及二次开 发
- 四、基于 **Linux OS Smart Phone** 的体系结构及开发内容

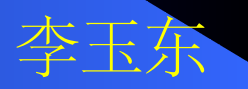

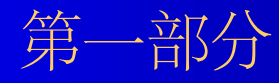

# 基础知识

# 嵌入式 **Linux** 软件系统的构成

#### **1.BootLoader**

- **2. Kernel**
- **3.FileSystem**
- **4.GUI**
- **5.Application**

<span id="page-3-0"></span>嵌入式 **Linux** 有关知识培训(基础部 分)嵌入式 **Linux** 系统的构成 **(BootLoader)**

**1.PC** 机的系统引导过程 系统加电 跳转到固定地址 **BIOSMBRKernel 2.** 嵌入式系统中的 **bootloader** 与 **PC** 机的引导程序是类似的 系统加电 跳转到固定的地址 读入 **bootloader** 程序 初始化系统 加载 **kernel** ,将系统的控制权转到 **kernel. 3.bootloader** 与机器硬件紧密相关。 **4.** 有一定通用性的 **bootloader** 程序 **uboot <http://sourceforge.net/projects/uboot> 5.uboot** 需要根据机器的情况进行修改

## 典型的空间分配结构

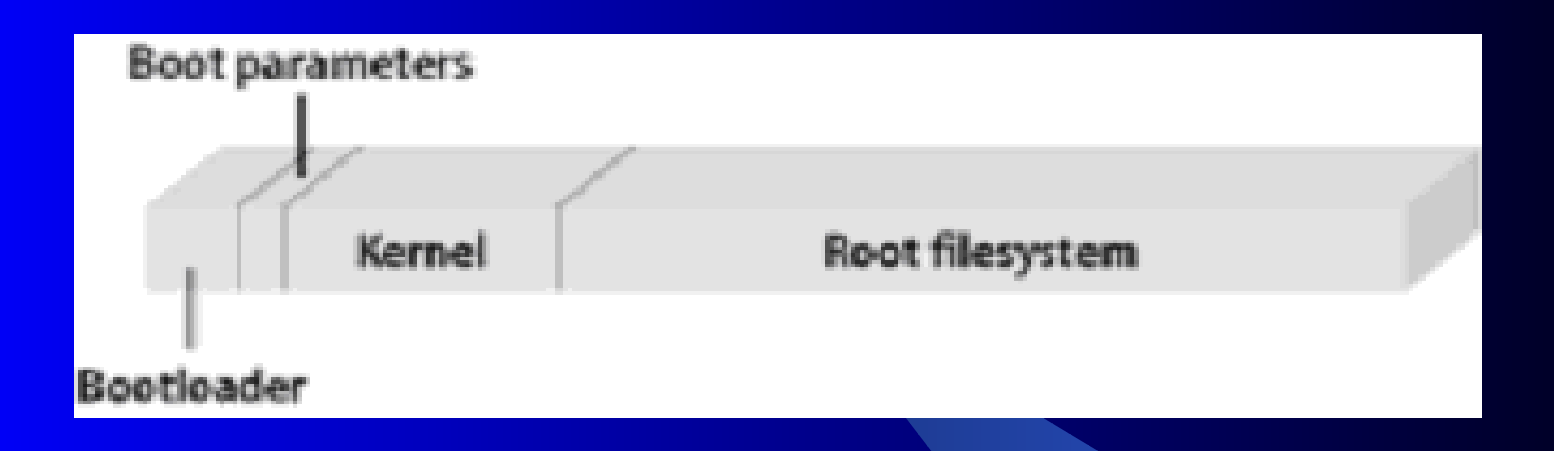

**Creating 4 MTD partitions on "PXA Cerf Flash": 0x00000000-0x00040000 : "Bootloader" 0x00040000-0x000c0000 : "Partition Tables" 0x000c0000-0x001c0000 : "Kernel" 0x001c0000-0x02000000 : "Filesystem"**

### **Multi Stage BootLoader**

由于 Boot Loader 的实现依赖于 CPU 的体系结构, 因此 大多数 Boot Loader 都分为 stage1 和 stage2 两大部分。

依赖于 CPU 体系结构的代码,比如设备初始化代码等, 通常都放在 stage1 中,而且通常都用汇编语言来实现,以达 到短小精悍的目的。

而 stage2 则通常用 C 语言来实现, 这样可以实现给复杂 的功能,而且代码会具有更好的可读性和可移植性。

## **BootLoader Stage1**

**Boot Loader** 的 **stage1** 通常包括以下步骤 **(** 以执行的先后顺 序 **)** :

- **·** 硬件设备初始化。
- **·** 为加载 **Boot Loader** 的 **stage2** 准备 **RAM** 空间。
- **·** 拷贝 **Boot Loader** 的 **stage2** 到 **RAM** 空间中。
- **·** 设置好堆栈。
- **·** 跳转到 **stage2** 的 **C** 入口点。

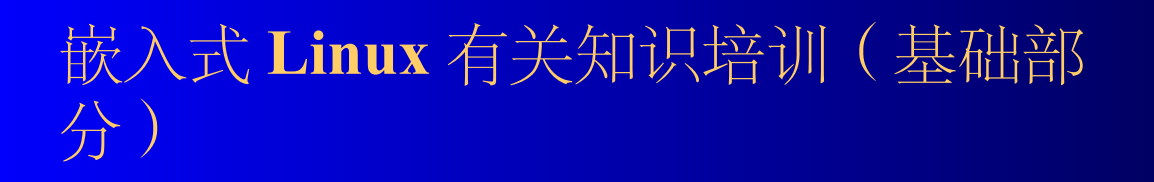

# **BootLoader Stage2**

**Boot Loader** 的 **stage2** 通常包括以下步骤:

- **·** 初始化本阶段要使用到的硬件设备。
- **·** 检测系统内存映射 **(memory map)** 。
- **·** 将 **kernel** 映像和根文件系统映像从 **flash** 上读到 **RAM** 空间中。
- **·** 为内核设置启动参数。
- **·** 调用内核。

### **BootLoader** 调用内核

**Boot Loader** 调用 **Linux** 内核的方法是直接跳转到内 核的第一条指令处开始执行

如果系统显示 **Uncompressing Linux....................................................................... done, booting the kernel.**

说明 **Bootloader** 已成功加载了 **kernel,Kernel** 开始启动

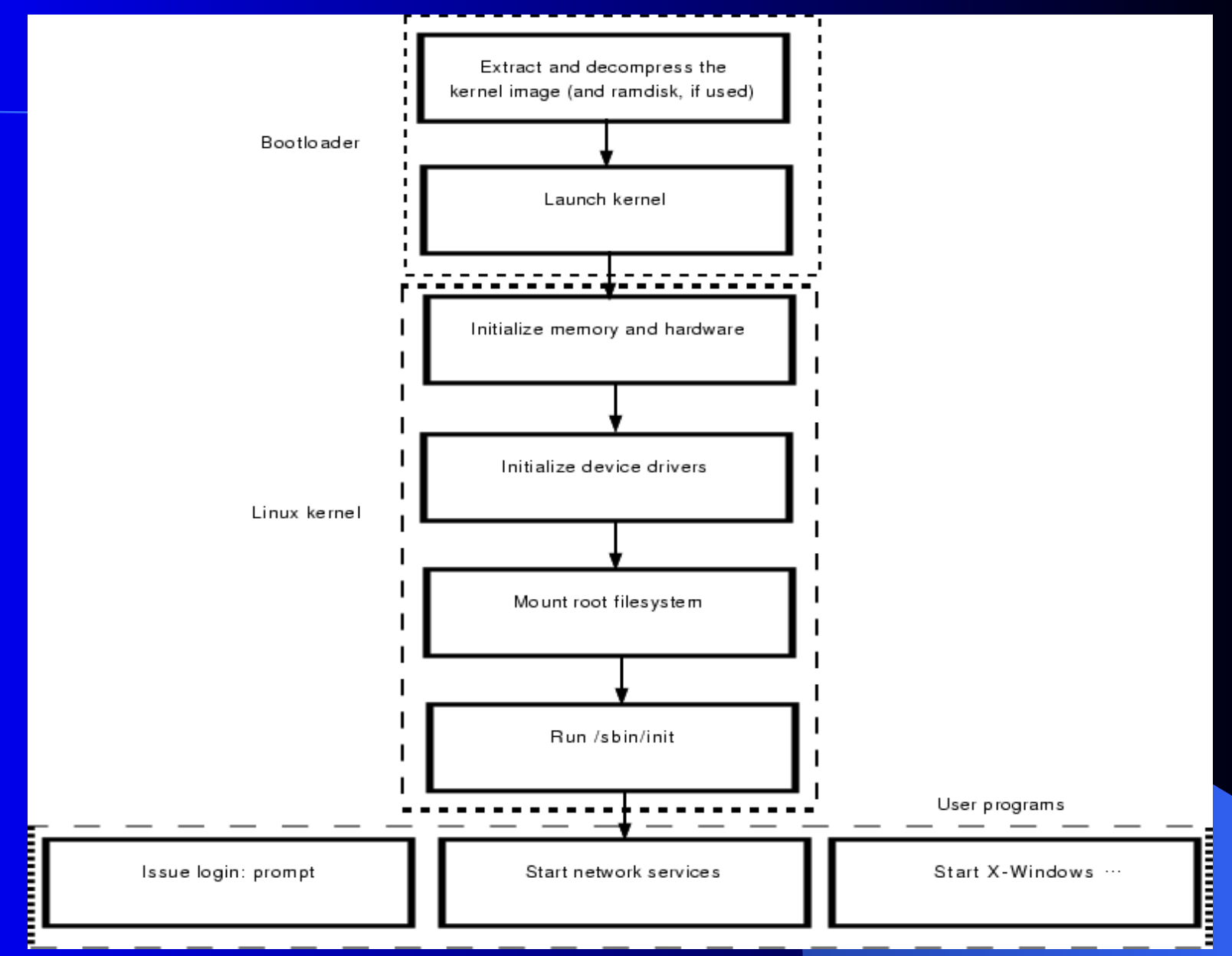

# <span id="page-10-0"></span>**Kernel** 启动过程

检查 **root device mount root file system.** 如果 **root file system** 中, **/linuxrc** 存在的话,就会被执行。

**/linuxrc** 就是一般所说的 **linux** 的启动脚本 **#!/bin/sh export PATH=/bin:/sbin:/usr/bin echo "Setting up RAMFS, please wait... " mount tmpfs /mnt/ramfs -t tmpfs tar zxvf /.ramfs.tar.gz -C /mnt/ramfs > /dev/null 2>&1 mount -n /proc /proc -t proc echo -en "show the pictures " /usr/local/bin/fbctl 2& //setup background light echo "done" echo "Executing /sbin/init..." exec /sbin/init**

**Kernel** 启动过程

**exec /sbin/init Init** 根据 **/etc/inittab** 中的内容启动相应的程序

这里有一个重要参数: **RunLevel** 例: **id:2:initdefault:** 则 **RunLevel** 为 **2** 执行的内容为: **/etc/rc2.d** 下面的内容

实际上 **rc\*.d** 下的内容都是符号链接,都指向 **/etc/init.d** 下面的内容

**Rc\*.d** 下的程序是按字母顺序执行的

# 开发环境的建立

#### 服务器的安装

#### 客户端需安装的程序

# 开发环境的建立

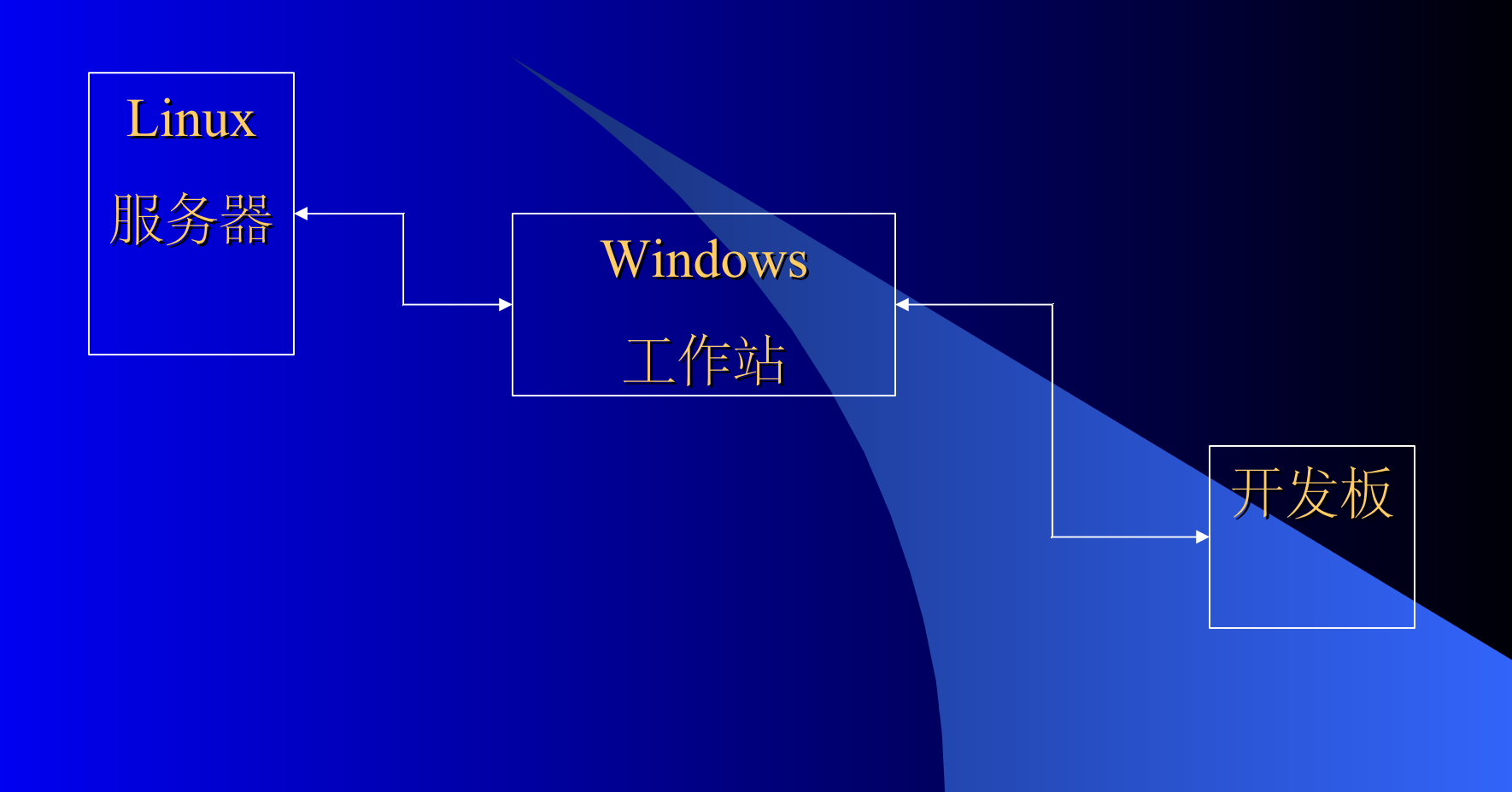

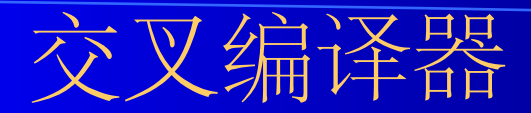

- 为什么要安装交叉编译器
- **ARM-LINUX** 交叉编译器的下载与安装

下载地址: **<ftp://ftp.arm.linux.org.uk/pub/armlinux/toolchain/>**

**2.6.6** 内核编译器 **[http://www.scratchbox.org/index.html?id=4](#page-3-0)**

# 内核的下载

- **1** 、内核的版本号
- **2** 、内核的下载地址
	- **<http://www.kernel.org/pub/linux/kernel/>**
- **3** 、 **ARM Patch** 的下载地址

**<ftp://ftp.arm.linux.org.uk/pub/armlinux/kernel/>**

**4** 、 **OMAP Patch** 的下载地址

**<http://www.muru.com/linux/omap/>**

**5** 、最新的 **OMAP Kerenl** 的下载方法 **BitKeeper** 工具 以下文档中有详细介绍 **[http://focus.ti.com/docs/apps/catalog/resources/](#page-10-0) [appnoteabstract.jhtml?a](#page-10-0)bstra [ctName=swpa011](#page-10-0)**

#### 内核的解压及 **Patch** 的使用方法 以 **Innovator Development Kit for OMAP Platform** 为例 :<br>: **1** 、解压内核包: **tar –xzvf linux-2.4.19.tar.gz 2** 、使用 **Patch** patch  $-p1$  </root/patch-2.4.19-rmk7 patch  $-p1$  </root/patch-2.4.19-rmk7**omap1**

#### 注:使用 **Patch** 以后将修改内核源代码中的部分内容

内核的编译 不同内核版本的编译方法有一些不同 **1** 、以 **2.4.18** 的内核的编译为例: **make menuconfig make dep make clean make zImage make modules make modules\_install 2** 、 **P2 sample (OMAP 730)** 内核的编译方法 **cp \$(LinuxPath)/arch/arm/configs/omap\_perseus2\_730\_defconfig \$(LinuxPath)/.config make old\_config make zImage make modules make modules\_install INSTALL\_MOD\_PATH=<root fs>**

内核的编译

#### 内核生成后,位于以下的路径中:

#### **\$(linux\_path)/arch/boot/zImage**

可将生成的内核 **image** 文件直接下载到嵌入式开发板中

### **Linux** 根文件系统 **(Rootfs)**

**Linux** 支持的文件系统包括: **ext2** 、 **ext3** 、 **vfat** 、 **iso9660** 、 **proc….**

嵌入式 **Linux** 中常用的文件系统包括: **Cramfs RamDisk Jffs2 The Journalling Flash File System, version 2**

**<http://sources.redhat.com/jffs2/>**

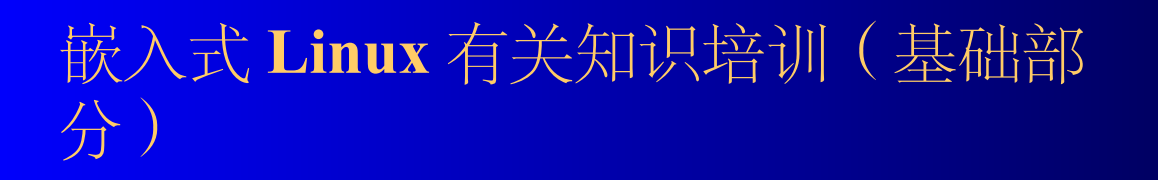

# 虚拟文件系统 **VFS**

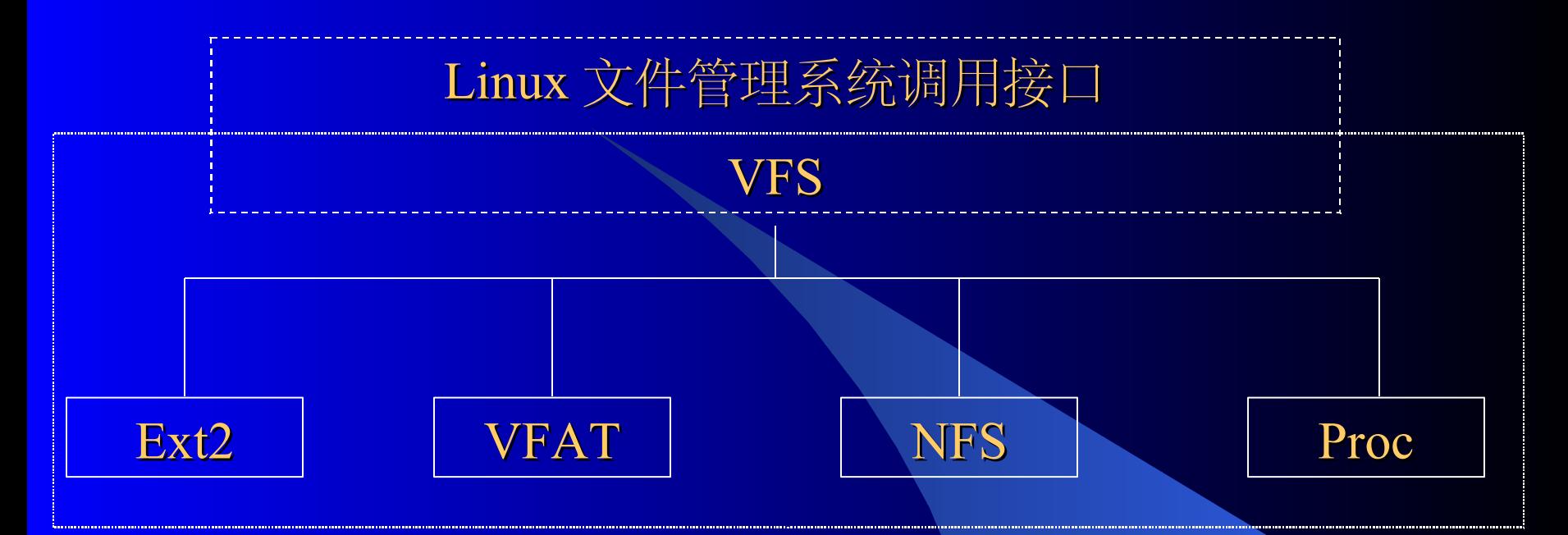

系统启动过程中可以看到: **VFS: Mounted root (jffs2 filesystem)**

将 **jffs2** 文件系统 **mount** 到 **VFS**

#### 虚拟文件系统 **VFS** 在 /etc/fstab 文件中, 列出了系统启动时自动 mounR的过科系统  $\circ$ 例如: **# <device> <mountpoint> <filesystemtype> <options> <dump> <fsckorder> /dev/mtdblock3 / jffs2 defaults 1 1 ramdisk mnt/ramdisk tmpfs size=10m 0 0 proc /proc proc defaults 0 0** 重新 Mount

注:其中将 **jffs2** 文件系统 **mount** 到 **VFS** 的" **/"** 上,而对应的设备是: **/dev/mtdblock3**

# 设备驱动程序

设备驱动程序是操作系统内核和机器硬件之间的接口 . 设备驱动 程序为应用程序屏蔽了硬件的细节 , 这样在应用程序看来 , 硬件 设备只是一个设备文件 , 应用程序可以象操作普通文件 一样对硬件设备进行操作

设备驱动程序是内核的一部分 设备驱动程序是在核心态执行的

驱动程序或者在编译内容时直接编译到内核中,或者在生成内 核以后将驱动程序编译成模块,然后通过 **insmod** 加入到内核中

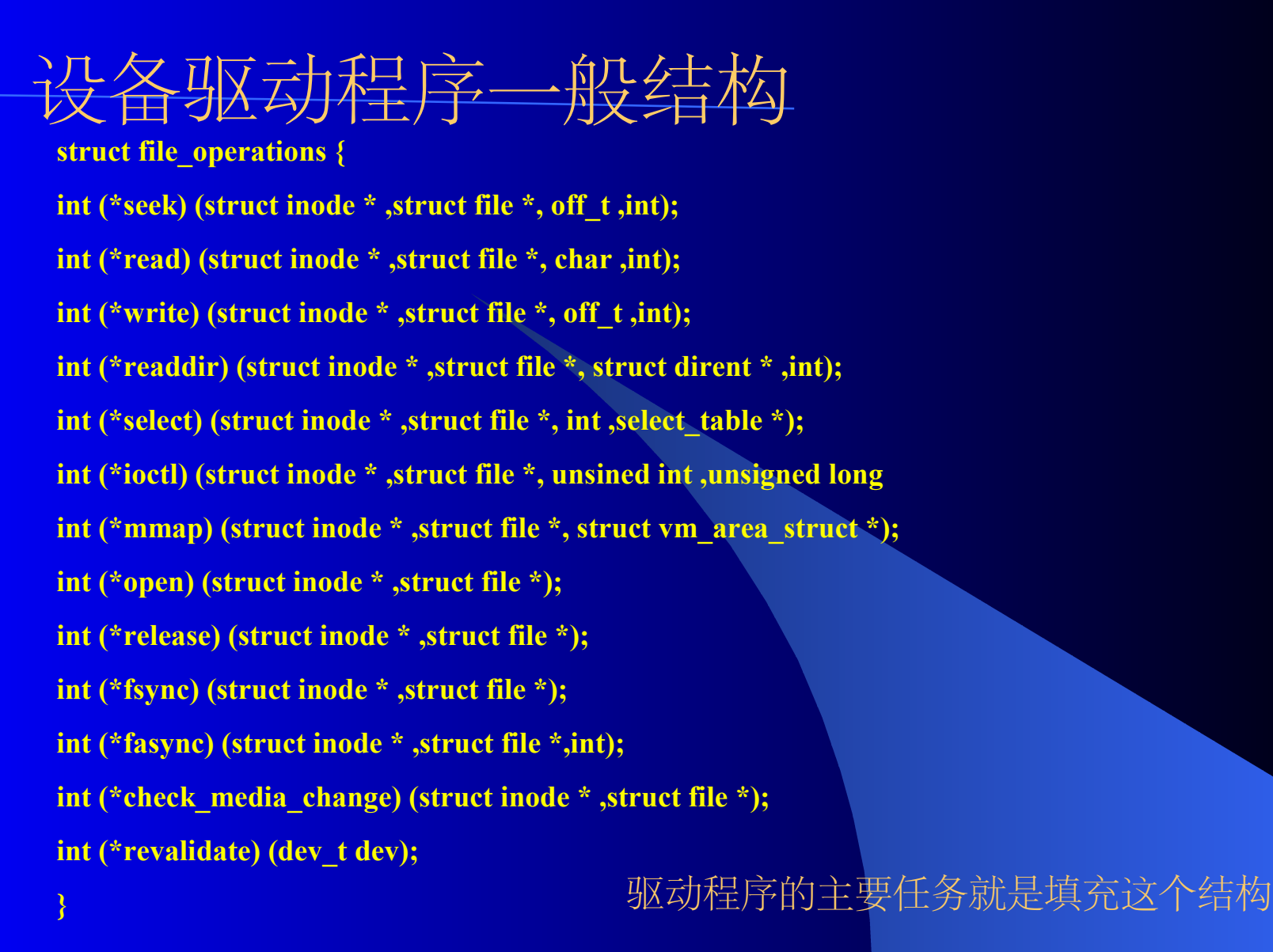

# 设备驱动程序中两个重要函数

int init\_module(void) 就是向系统的字符设备表登记了一个设备 当使用 insmod 加入模块时, 该函数被调用 void cleanup\_module(void) 它释放字符设备在系统设备表中占有的表项 在用 rmmod 卸载模块时, cleanup\_module 函数被调用

设备驱动程序

编译设备驱动程序 gcc -DMODULE -D\_\_KERNEL\_\_ -c test.c 得到的 **test.o** 就是设备驱动程序

设备文件与设备号 设备被加入到系统中后,系统会为其分配设备号 在 /proc/devices 可以看到设备的设备号 通过 **mknod** 命令建立设备节点。 通过打开设备节点就可以操作对应的设备了

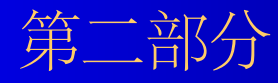

# **C** 语言开发

#### 嵌入式 **Linux** 知识培训( **C** 语言的开发) **Linux** 下 **C** 语言开发基本知 识

编辑工具 **vi kate** 编译、链接工具 **gcc**

#### Linux 下的器( C 言)是 cc,器是 **as** ,接器是 **ld**

调试工具 **gdb**

举例

# **Linux** 下的高级开发技术

**Makefile** 的使用(举例) 动态链接库的生成及使用方法(举例)

多线程编程

线程的同步技术

## **Linux** 下的高级开发技术

#### 线程的同步技术

互斥量( **mutex)** 条件变量 守候条件变量 向条件变量发出信号 信号量( **P,V** 操作)

## **Linux** 下的高级开发技术

#### **IPC** (进程间通信)

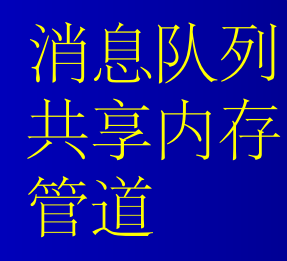

**…..**

**GUI** 中通常使用的是 **domain\_socket**

## **Linux** 下的高级开发技术

#### 关键设备的访问方法—— **framebuffer**

**Framebuffer** 简介 **Linux** 下的 **framebuffer** 是一个抽象的图形设备 ,它可以使应用程序直接访问图形硬件设备。 设备节点是 **/dev/fb\*** 面向嵌入式 **Linux** 的 **GUI** 系统基本上都是基于 **Framebuffer**

```
BOOL InitFrameBuffer()
```
**{**

**}**

```
_lGUI_iFrameBuffer = open ("/dev/fb0"
, O_RDWR);
ioctl (_lGUI_iFrameBuffer, FBIOGET_VSCREENINFO,&_lGUI_vInfo);
_lGUI_iFrameHeight=_lGUI_vInfo.yres;
_lGUI_iFrameWidth=_lGUI_vInfo.xres;
_lGUI_iLineSize = _lGUI_vInfo.xres * _lGUI_vInfo.bits_per_pixel / 8;
_lGUI_iBufferSize = _lGUI_iLineSize * _lGUI_vInfo.yres;
```

```
ioctl (_lGUI_iFrameBuffer, FBIOPAN_DISPLAY, &_lGUI_vInfo);
  _lGUI_pFrameBuffer =mmap (NULL, _lGUI_iBufferSize, PROT_READ |
PROT_WRITE, MAP_SHARED, _lGUI_iFrameBuffer, 0);
  if(!_lGUI_pFrameBuffer){
    printerror("mmap return error.");
    return FALSE;
  }
```

```
return TRUE;
```
# **Linux** 下的高级开发技术

#### 关键设备的访问方法——串口操作

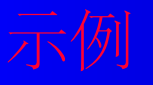